## **Step to install Django open your command prompt and type following step by step**

1) python -m venv env

- 2) env\Scripts\activate
- 3) pip install django

4)django-admin startproject my\_proejct

5)python manage.py startapp hello

6)python manage.py runserver.

## After that you will see your proejct sturcture look like this

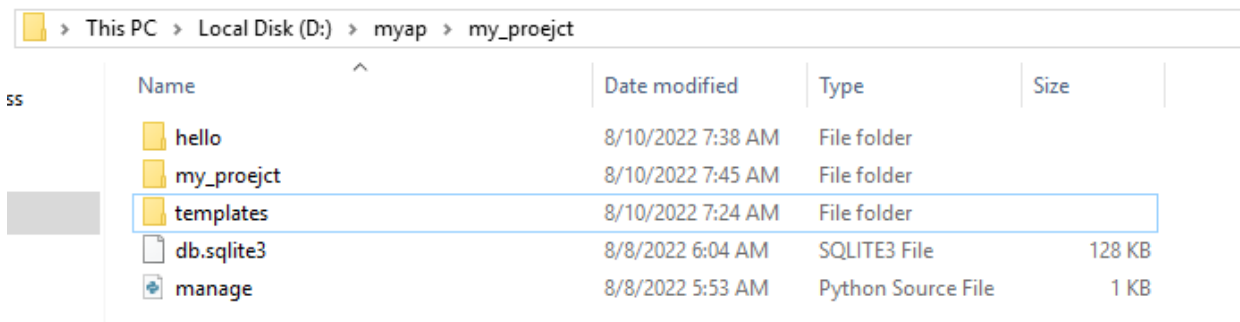

Now coding steps to display record from database tables.

Step 1:-

Write code for models.py fil e:-

## from django.db import models

```
# Create your models here.
class ContactForm(models.Model):
   fullname= models.CharField(max_length=100)
    email= models.EmailField()
    contact= models.CharField(max_length=50)
   message= models.CharField(max_length=200)
```
**Now run command :-**

py manage.py makemigrations

py manage.py migrate

**write code for views.py file :-**

```
from django.shortcuts import render
from hello.models import ContactForm,contactEnquiry
from hello.forms import FormContactForm
from django.http import HttpResponse
def home(request):
 serviceData=ContactForm.objects.all()
 data={'serviceData':serviceData
       }
 return render(request,"home.html",data)
```
## **write code for home.html file :-**

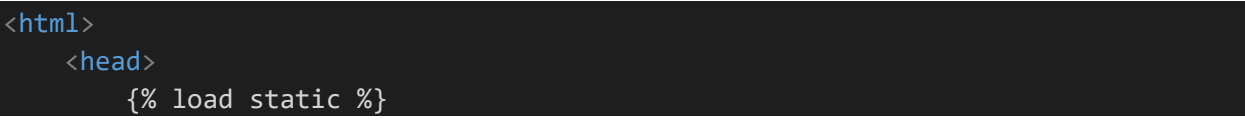

```
<link rel="stylesheet" href="{% static 'ok.css' %}"">
    </head>
    <body>
        <h1 class="myclass">hello world how are you
        \langle /h1 \rangle<div>
            {% for n in serviceData %}
             <span class="{{n.fullname}}"> {{n.fullname}}</span>
            <span class="{{n.email}}">{{n.email}} </span>
            <p> {{n.contact}} </p>
          {% endfor %} 
          \langle/div\rangle</body>
</html>
```
Write code for urls.py file code (under hello app):-

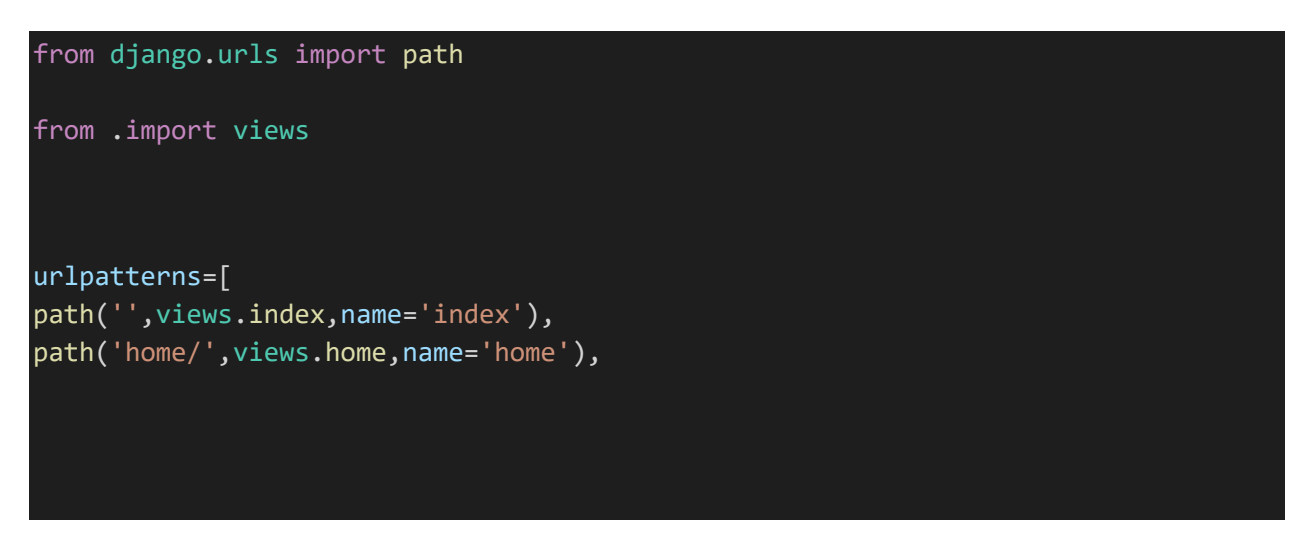

Write code for urls.py file (my\_proejct) folder :-

]

```
from django.contrib import admin
from django.urls import path, include
urlpatterns=[
path('hello/',include('hello.urls')),
path('admin/', admin.site.urls),
]
```